# **eLearning Help for Students**

### Help for Students

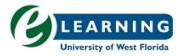

UWF's online courses are made available through eLearning, which is hosted by Canvas, one of the leaders in online learning. eLearning is widely used by UWF instructors for fully online courses and to supplement traditional courses with online content.

The links below will lead to other areas in Confluence (some pages may require you to log in using your ArgoNet username/password) or external websites. Use the back arrow of the web browser to navigate

back to this page.

### **Student Help Topics**

### Important:

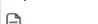

UWF Student Communications Policy.pdf

Completing a Student Assessment of Instruction (SAI) — The Student Assessment of Instruction (SAI) allows students the opportunity to provide confidential feedback about their courses and instructors.

### **Getting Started**

- Activating your MyUWF/ArgoNet Account
- Canvas Orientation Course Participation
- Canvas Orientation Personal Settings
- Finding Your Classes in eLearning (Canvas)
- Minimum Technical Skills and Special Technology Utilized by Students
- **UWF Online Student Support Links and Resources**

#### Help with Tools in eLearning

- Accessibility Resources for eLearning Student
- Allow Safari to accept third party cookies Video Problems on iPhones or iPads

# **UWF Library**

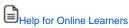

Instructional Videos for Distance Learners

### **Plagiarism Resources**

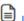

UWF Library - Using Sources Ethically

Understanding and Preventing Plagiarism - Strategies & Resources for Students and Teachers

### Respondus

- Installing and using Respondus LockDown Browser for Canvas quizzes (for
- Using the Respondus LockDown Browser and Monitor for Online Exams

### **Taking Online Quizzes/Exams**

• Proctored Exams Options for Students — Important Note: All tests will occur at an assigned time period United States Central Time Zone (US CST). If a student is located in a different time zone, they are responsible for taking the test at the appropriate time based on US CST.

#### **Turnitin Training Videos - Student**

How to submit a Turnitin Assignment, view originality reports, and instructor feedback

Text instructions - Submissions, reports and feedback

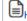

How to conduct a peer review in PeerMark

O Text instructions - PeerMark

Note: If using the Safari browser with eLearning, you may need to allow third-party cookies for the site to function properly. See Allow Safari to accept third-party cookies for

## Students, Still Need Help?

For issues within Canvas, contact Canvas Support at 1-844-866-3349.

For issues related to accessing Canvas or a course, contact the ITS Help Desk at 850-474-2075 or by submitting a ticket.